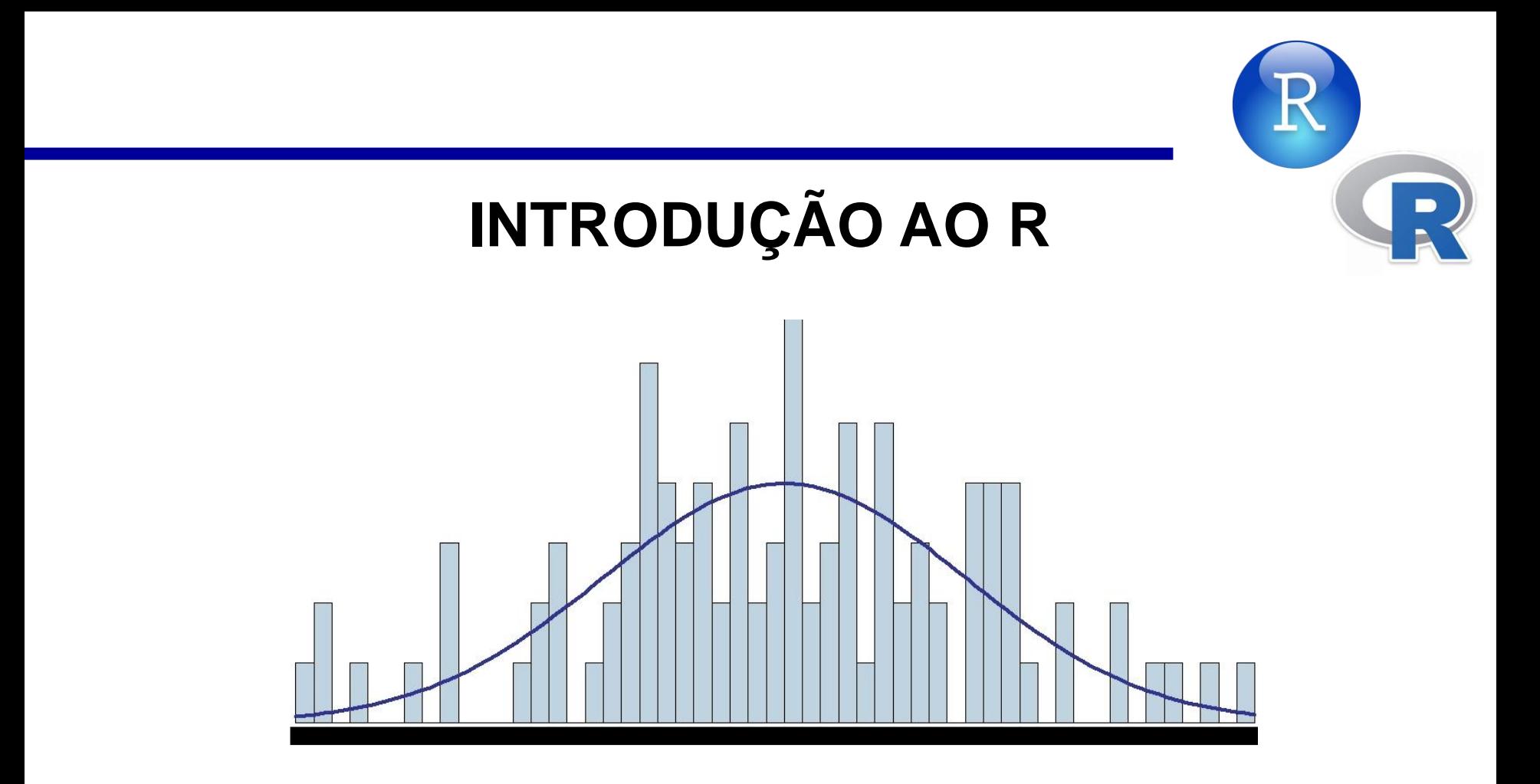

PopEA - População, Espaço e Ambiente: CST-310-3 e SER-457-3 – ano 2018 Dra. Silvana Amaral e Antônio Miguel Vieira Monteiro

> **Vinicius P. Capanema vinicius.capanema@inpe.br**

# **INTRODUÇÃO AO R**

- R é uma linguagem e ambiente para computação estatística e construção de gráficos.
- É um software livre, na forma de código fonte.
- Roda sobre as principais plataformas computacionais (Linux, Windows e MacOS).

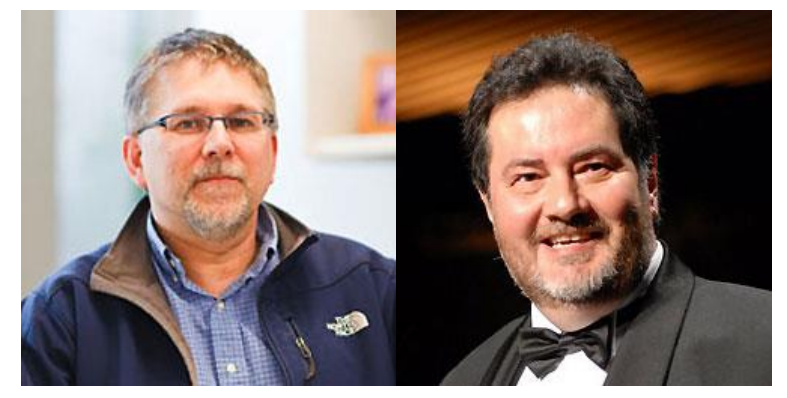

Robert Gentleman Ross Ihaka

# **INTRODUÇÃO AO R**

#### **R Studio**:

- Ambiente de desenvolvimento integrado
- Interface gráfica mais simples e intuitiva
- Vantagens em relação ao R:
	- Highlight do código
	- Autocomplete
	- Match automático de parênteses e chaves
	- Interface intuitiva para objetos, gráficos e scripts
	- Interação com HTML e outras linguagens.

### **INTERFACE R**

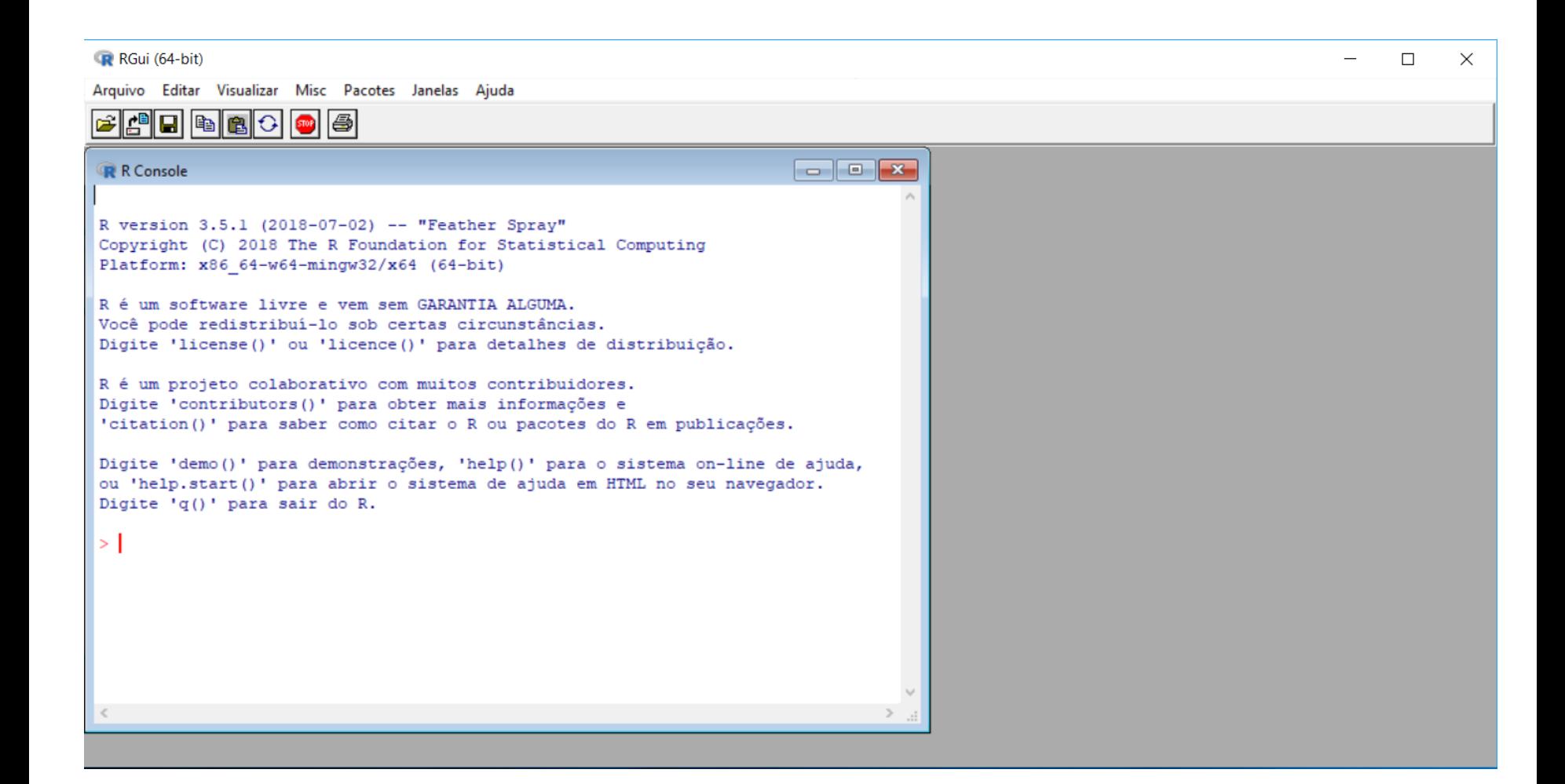

### **INTERFACE RSTUDIO**

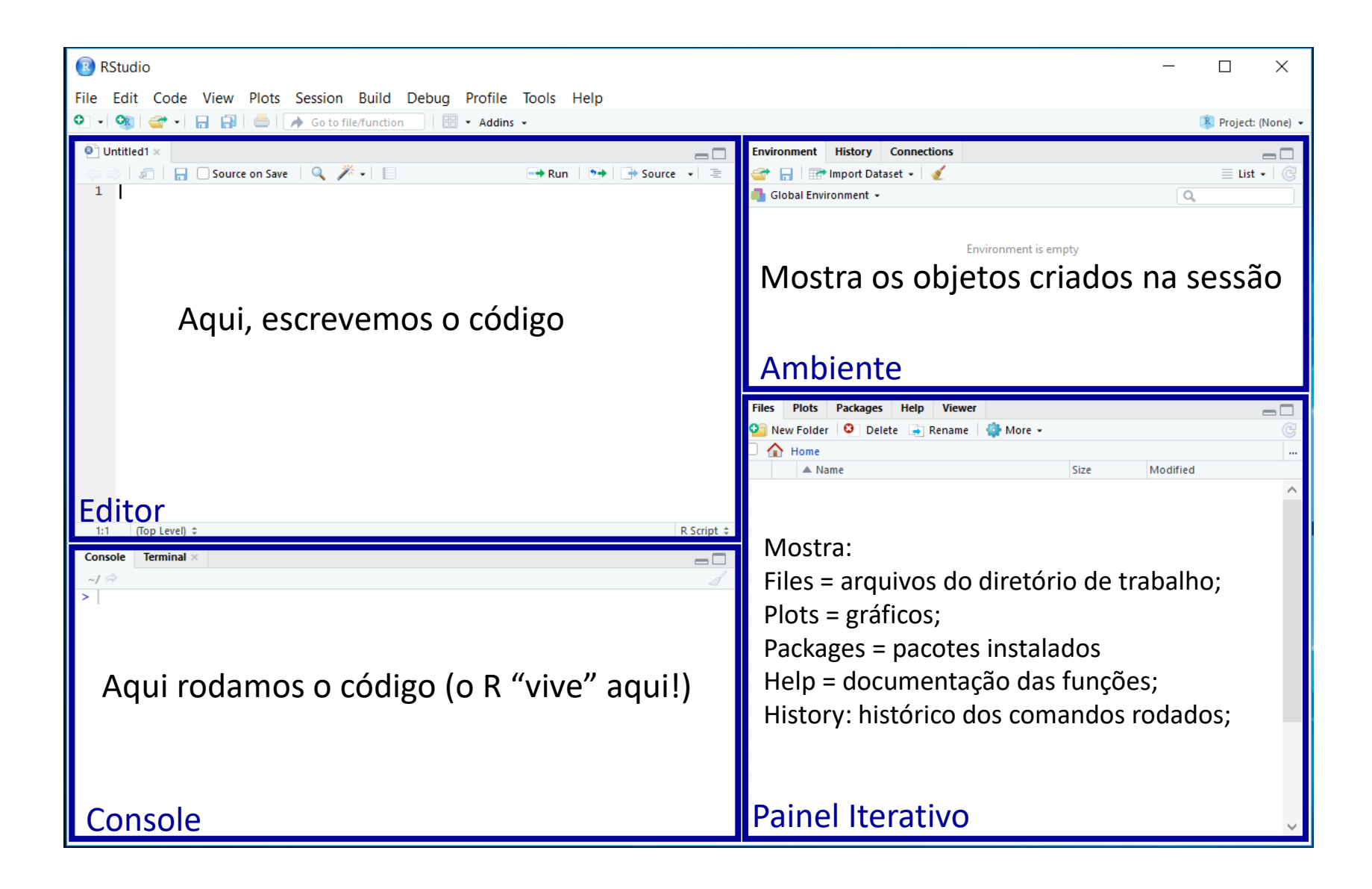

### **SINTAXE E TIPOS DE DADOS DO R**

Sintaxe: é como se escreve os comandos (códigos) interpretados pelo programa. Ex:

- Distinção entre maiúsculas e minúsculas: "A" é diferente de "a";
- Distinção entre "[", "(" e "{";
- "." separador decimal;
- "," separador de objetos;
- ";" separador de comandos

Tipos de dados:

- Numéricos (numeric);
- Caracteres (character);
- Lógicos ou booleanos (logical);
- Complexos (complex).

### **PRINCIPAIS OPERADORES**

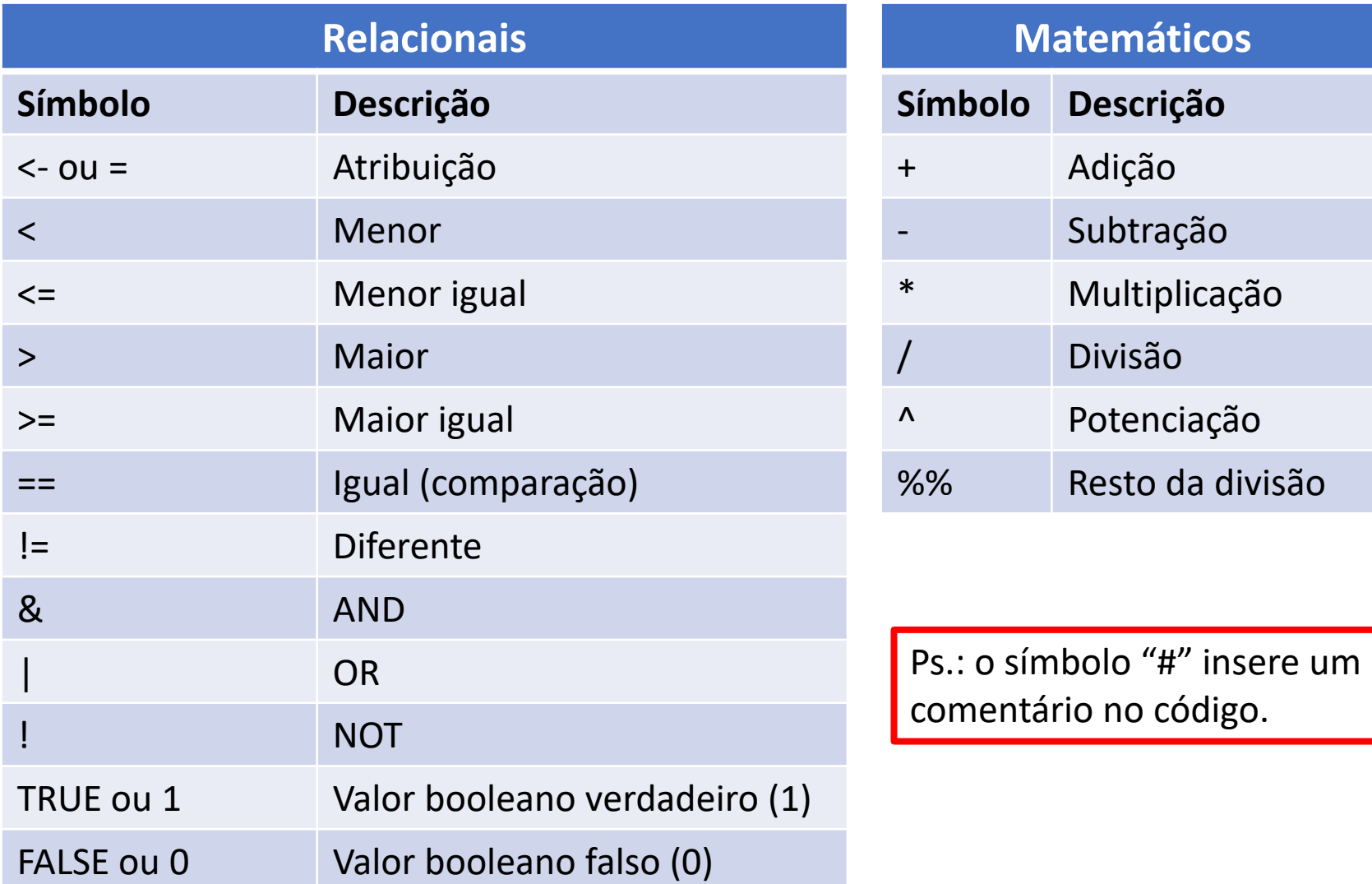

### **PRINCIPAIS OPERADORES**

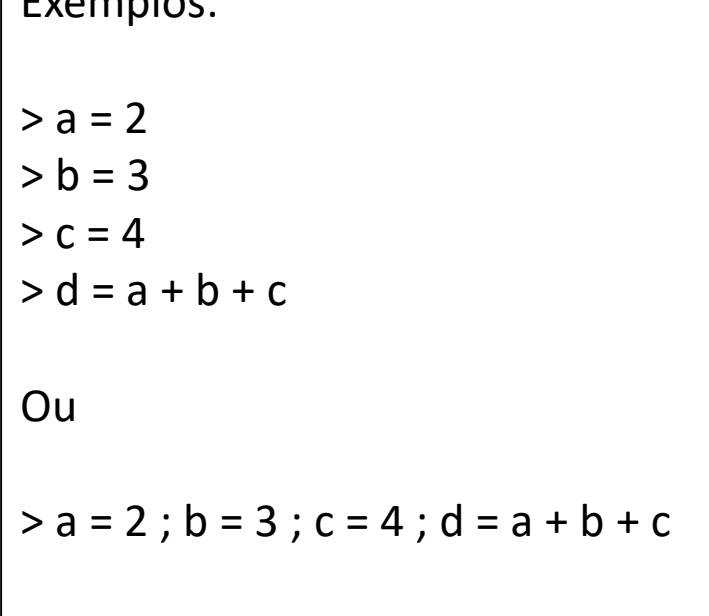

Exemplos:

Para saber o tipo (classe) do objeto: Comando "class()" ou "mode()". Exemplo:  $x = 2$ y = "olá"  $z = 2 > 1$  $w = 1 + 2i$ class(x) class(y) class(z) class(w)

# **FUNÇÕES MATEMÁTICAS SIMPLES**

O R possui várias funções matemáticas já implementadas. A sintaxe das funções do R é relativamente simples:

*nome\_da\_função* **(argumento)**

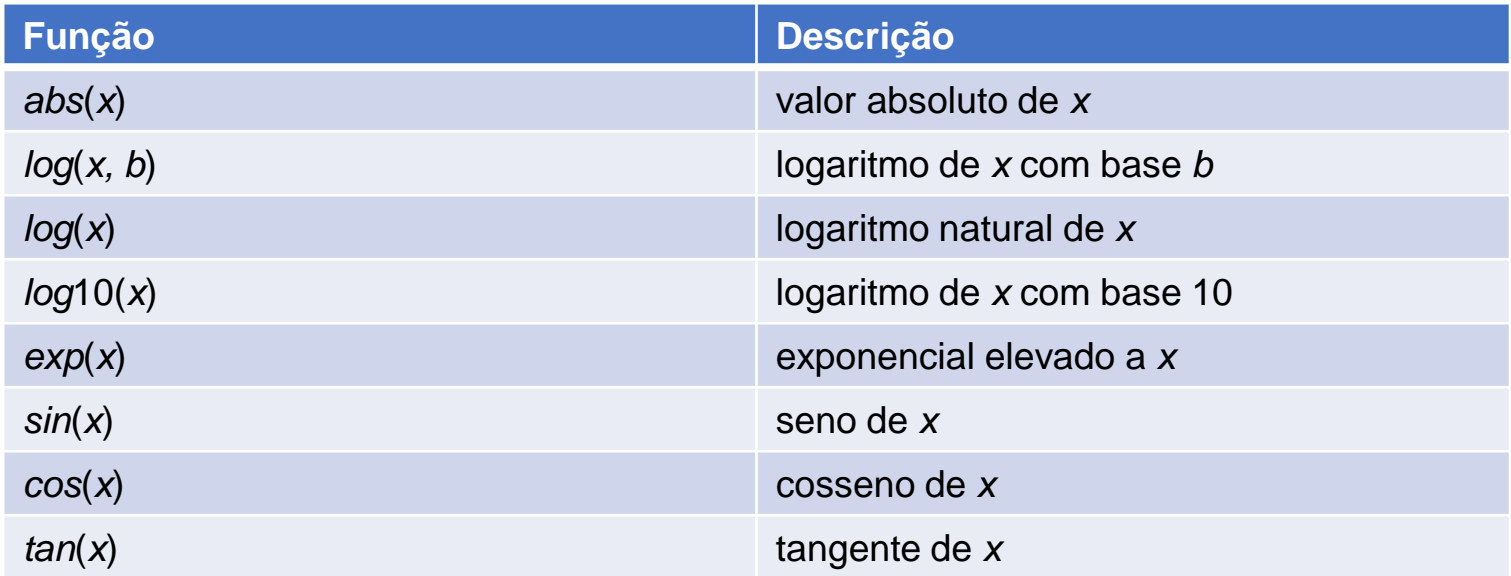

# **FUNÇÕES MATEMÁTICAS SIMPLES**

#### Continuação...

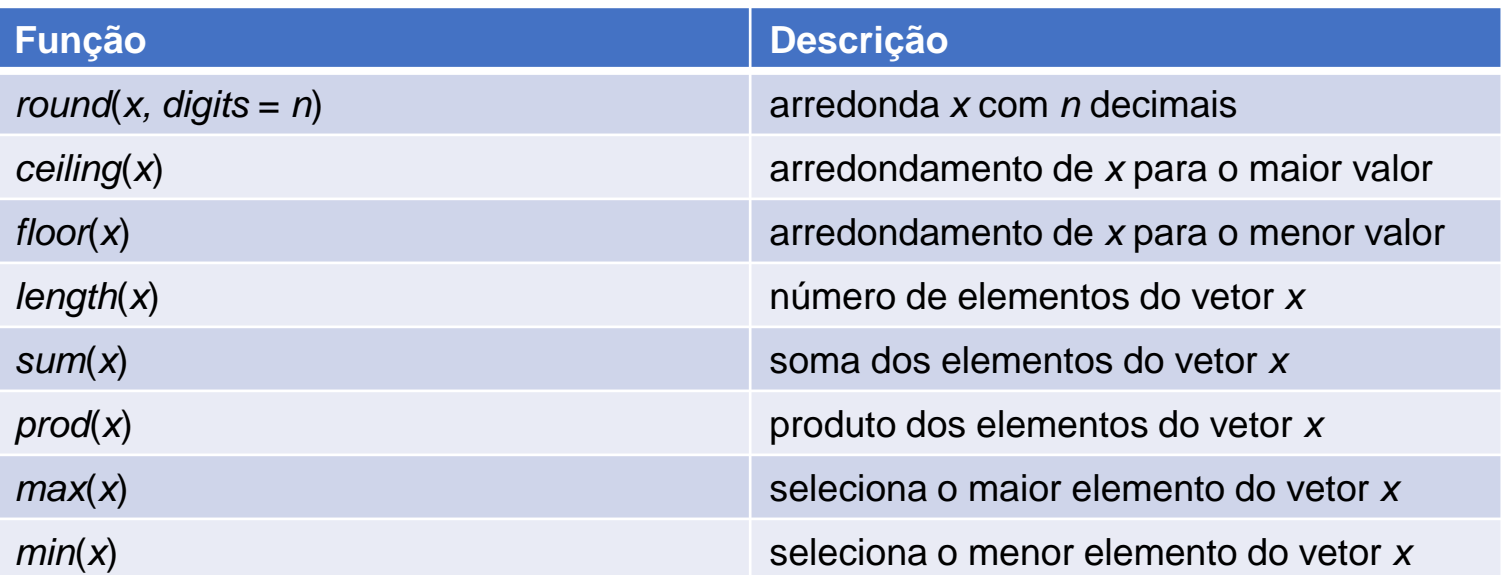

#### Exemplos:

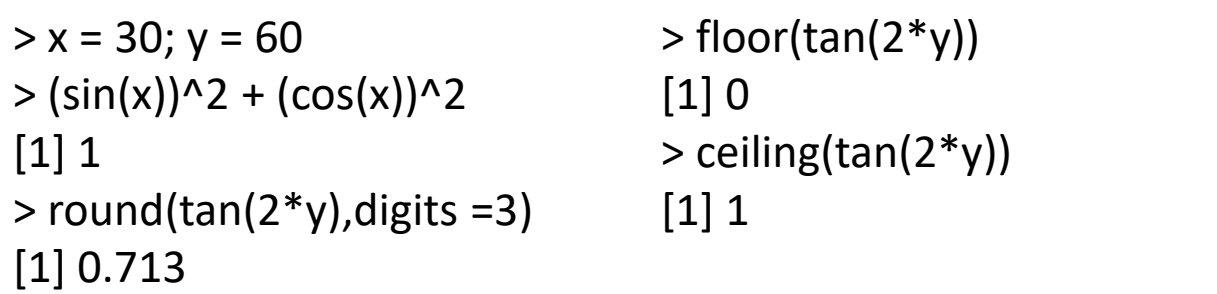

# **FUNÇÕES MATEMÁTICAS SIMPLES**

#### Continuação...

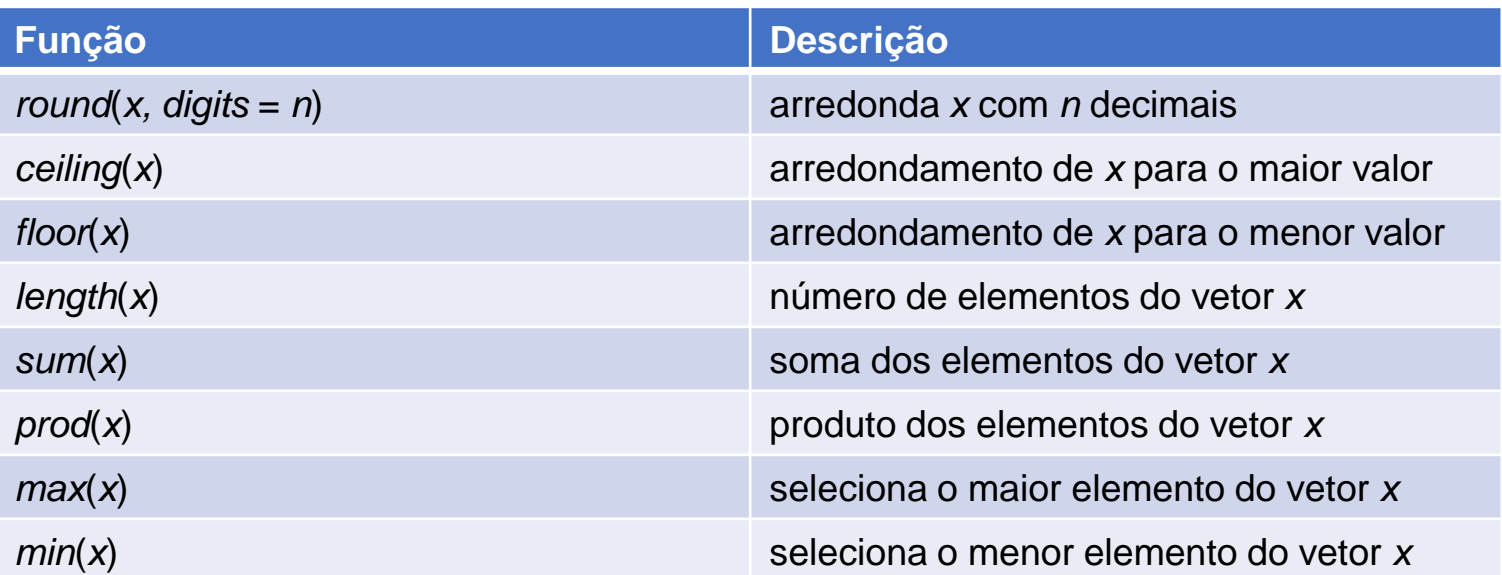

#### Exemplos:

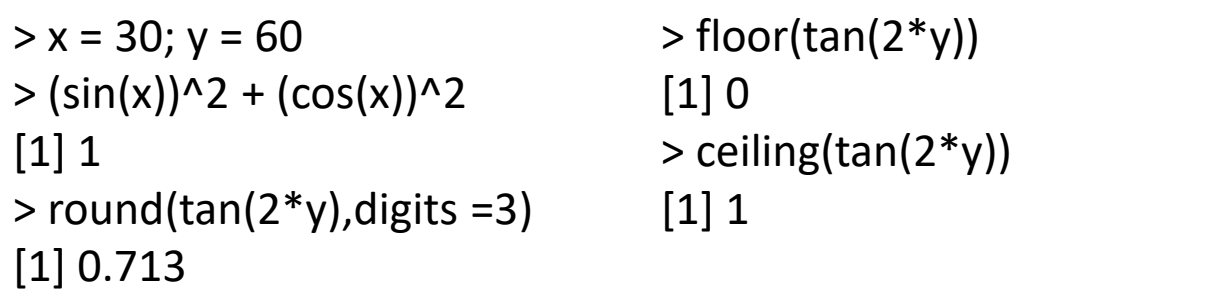

## **NÚMEROS COMPLEXOS**

Para utilizar números complexos, o R possui a variável especial "i", que compõe a parte imaginária do número complexo. Mesmo assim, é necessário evidenciar a parte imaginária, mesmo quando ela seja nula, caso contrário o R retorna valor NaN (Not a Number), que indica uma indefinição matemática.

[1] NaN #indefinição matemática Warning message: In sqrt(-17) : NaNs produced [1] 0+4.123106i

> sqrt(-17) #raiz quadrada de número negativo

> sqrt(-17+0i) #raiz quadrada de um número complexo

### **VALORES ESPECIAIS**

Existem valores reservados para representar dados faltantes, infinitos e indefinições matemáticas (valores impossível).

#### **NULL (Nulo):**

retornado há ausência de informação.

NULL= associado à análises lógicas

**NaN (Not a Number):** retornado quando há uma

indefinição matemática.

Exemplo:  $> 0 / 0$ [1] NaN

### **inf (infinito):**

retornado quando um número é muito grande.

Exemplo:  $> x = 10^{0.310}$ [1] inf

**NA (Not Available):** retornado quando há um valor faltante e pode ser de diferentes classes.

Exemplo:  $> x = c(20, 30, 40, 50)$  $> x[5]$ [1] NA

## **ESTRUTURA DE DADOS**

Tipos básicos de estrutura de dados (tipo de objetos) no R:

#### **Atomic Vector:**

- Homogêneo e unidimensional.
- Sequencia de elementos do mesmo tipo.

 $\text{Vec1} = c(3, 6, 7, 8, 9)$ 

#### **Matriz:**

- Homogêneo e bidimensional.
- Conjuntos de elementos com linhas e colunas do mesmo tipo.

```
\text{3} = matrix(c(1,2,10,50,60,70),
        nrow=3, ncol=2)
> print(mat1)
   [,1] [,2][1,] 1 50[2,] 2 60
[3,] 0 70
```
## **ESTRUTURA DE DADOS**

Tipos básicos de estrutura de dados (tipo de objetos) no R:

#### **Array:**

- Homogêneo e multimensional.
- Estrutura semelhante a das matrizes, porém podem ser multidimensionais.

n row

n col

n dim

```
> \text{arr1} = \text{array} (1:12, c(3,2,2))
```
> print(arr1)

```
, , 1
```
 $[$ ,1] $[$ ,2]  $[1,]$  1 4

```
[2,] 2 5
[3,] 3 6
```

```
, , 2
```

```
[,1][,2]
[1,] 7 10[2,] 8 11
[3,] 9 12
```
#### **Lista:**

- Heterogêneo
- Vetor especial que armazena um conjunto de dados heterogêneos.

```
> a < c(3,6,9)> b <- c("a","b","c","d")
> c <- c(TRUE, FALSE, TRUE, TRUE)
> lista1 <- list(a,b,c)
> print (lista1)
[[1]][1] 3 6 9
[[2]]
[1] "a" "b" "c" "d"
```
[[3]] [1] TRUE FALSE TRUE TRUE

### **ESTRUTURA DE DADOS**

Tipos básicos de estrutura de dados (tipo de objetos) no R:

#### **Data Frame**

- Heterogêneo.
- Listas em que todos os elementos tem o mesmo comprimento.
- Armazena os dados em tabelas, organizando em linhas e colunas.

```
> df1 = data.frame(x = 1:4, y = c("s","n","z","w"), z=T)
> print(df1)
  x y z
1 1 s TRUE
2 2 n TRUE
3 3 z TRUE
4 4 w TRUE
```
Para saber qual é o tipo de um objeto, utilizar a função *typeof()*

Plotagem de gráficos simples e complexos por meio de comandos simples:

#### **Comandos básicos**

• plot()

• Gera um gráfico simples, atribuindo pontos e coordenadas cartesianas.

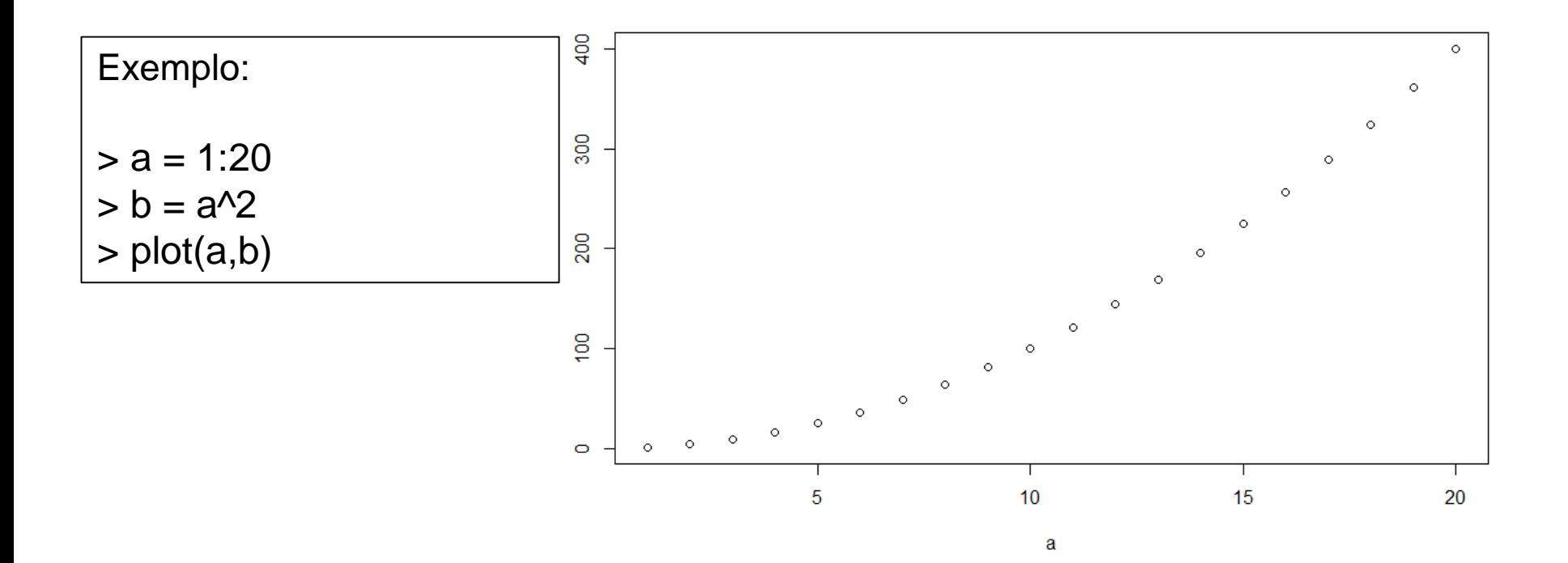

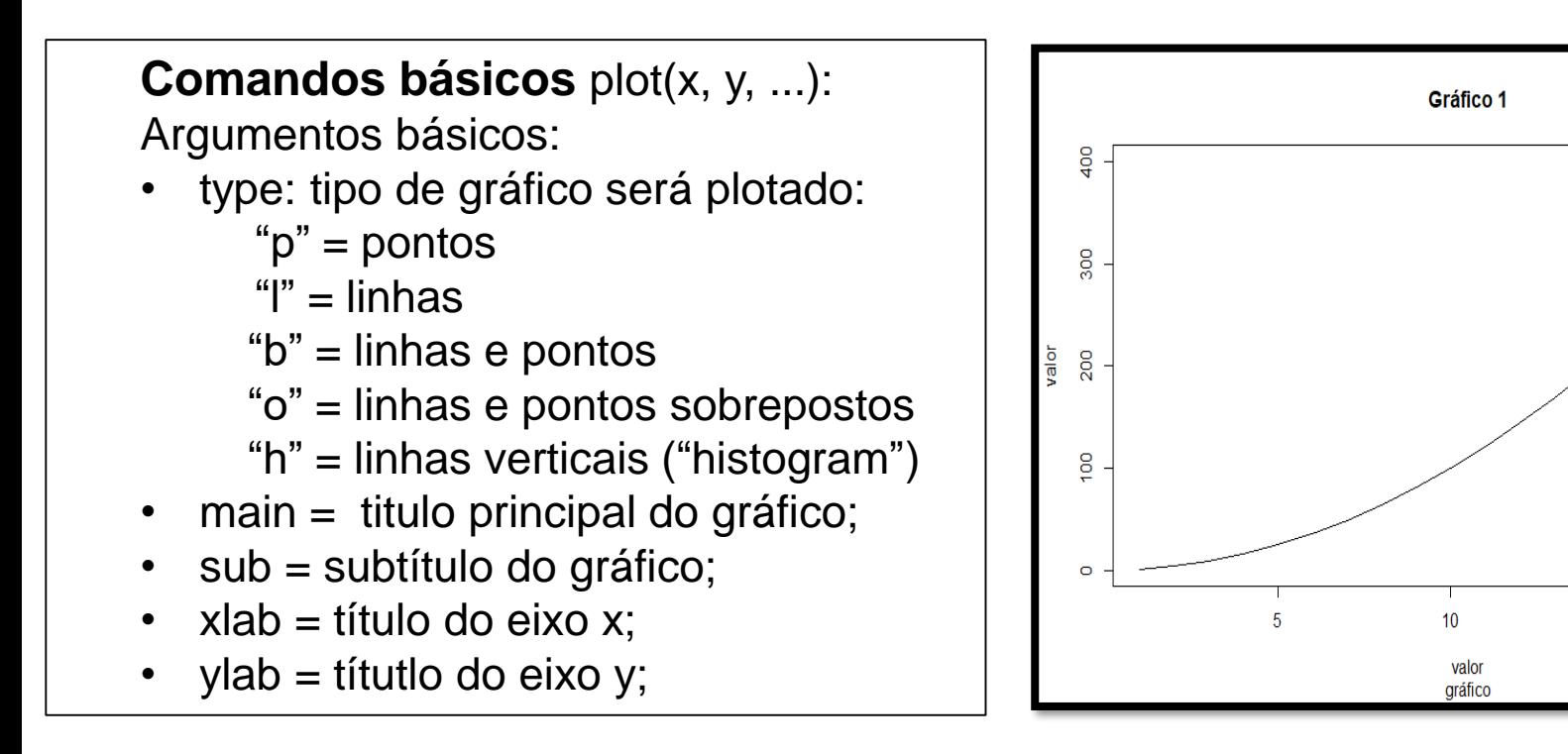

Exemplo:  $> a = 1:20$  $> b = a^{2}$ > plot(a,b, type = "l", main = "Gráfico 1", sub = "gráfico", xlab = "valor", ylab = "valor")

15

20

Histograma: realiza contagem Sintaxe:

hist(dados, nclass=k, ...)

#k é o número de classes Exemplo:

 $X =$ 

c(96,96,102,102,102,104,104,108,12 6,126,128,128,140,156,160,160,164, 170,115,121) hist(x, nclass =  $5$ )

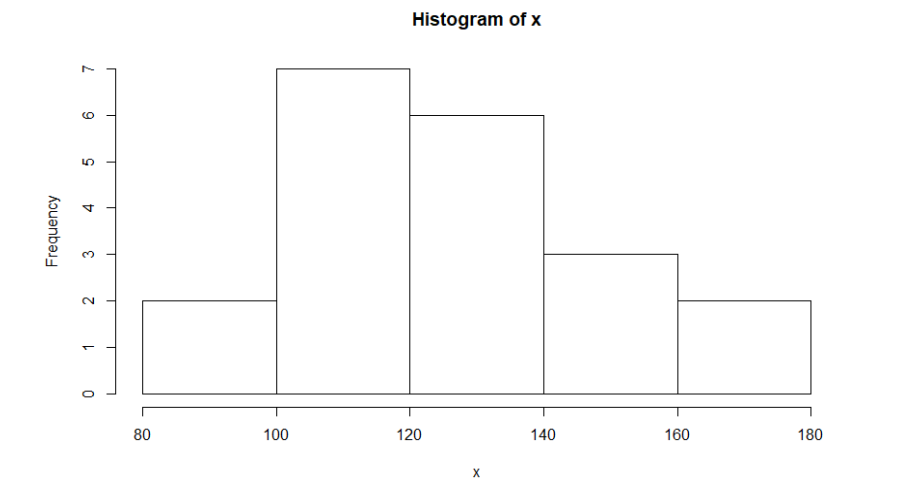

Barplot: gráfico de barra Sintaxe: barplot(x, ...) Exemplo: barplot(x, main = "BAR PLOT de X", xlab  $=$  "X", ylab = "Y")

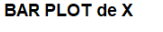

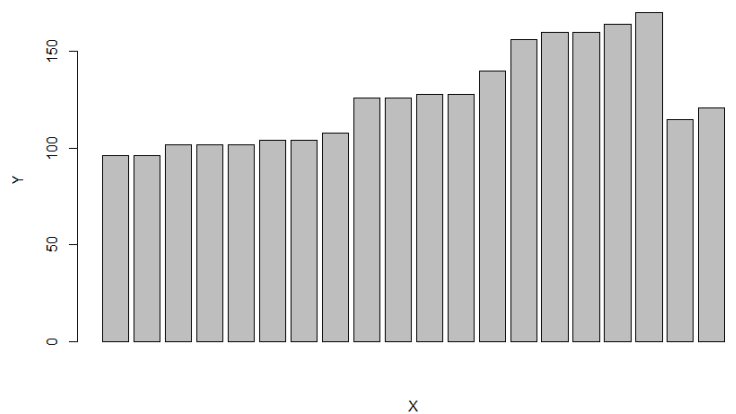

Boxplot: representa a distribuição de um conjunto de dados com base em alguns parâmestros descritivos (mediana e quartis). Sintaxe: boxplot(x, ...) Exemplo: boxplot(x, main = "Boxplot de  $X$ ",  $x$ lab = " $X$ ")

Gráfico de Pizza: proporção de classes Sintaxe: die (dados, ...) Exemplo:  $a = c(0.12, 0.3, 0.26, 0.16, 0.04, 0.12)$ names (a)= c("a", "b", "c", "d", "f")  $pie(a, col = c("red", "blue", "green", "grav",$ "brown", "black"), main = "Proporção de classes")

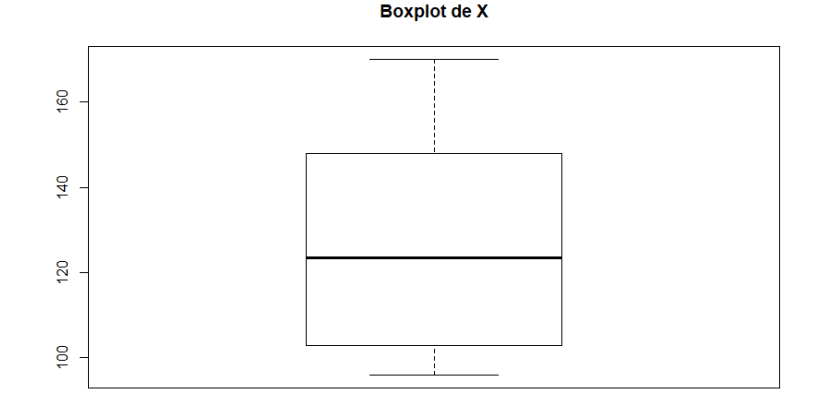

Proporção de classes

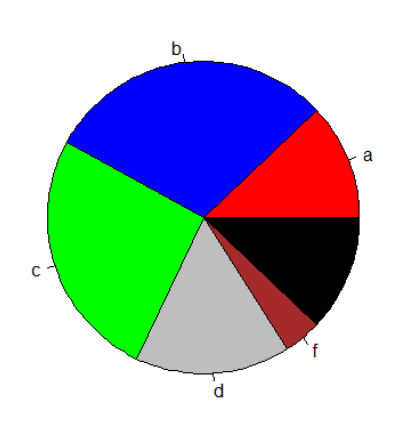

### **PACOTES**

As funções básicas de estatística já vêm programadas no R. Entretanto, funções mais avançadas requerem o uso de pacotes que executem esses funções.

Exemplo: Para estimar regressões via *Ordinary Least Squares* (OLS) é necessário a utilização de um pacote específico.

Para instalar um pacote no R (Rstudio):

```
Packages -> Install-> digitar o nome do
pacote -> Install
```
Para carregar um pacote no R (Rstudio):

Packages -> selecionar o pacote e marcar a caixinha

### **HANDS ON...**

### **Análise de Regressão com o R.**

- **1. Baixar e descompactar os arquivos que estão na página do curso;**
- **2. Abrir o script no Rstudio**